## **Anleitung CIP-Pool**

Aktuell muss man dank Corona eine Platzausweiskarte in der Bibliothek ausleihen; für die VR-Brillen wird derzeit noch unter Hochdruck nach einer Möglichkeit gesucht, diese zu verleihen.

## **Normale Rechner (ohne VR)**

1. Kursraum RZ BETA auswählen

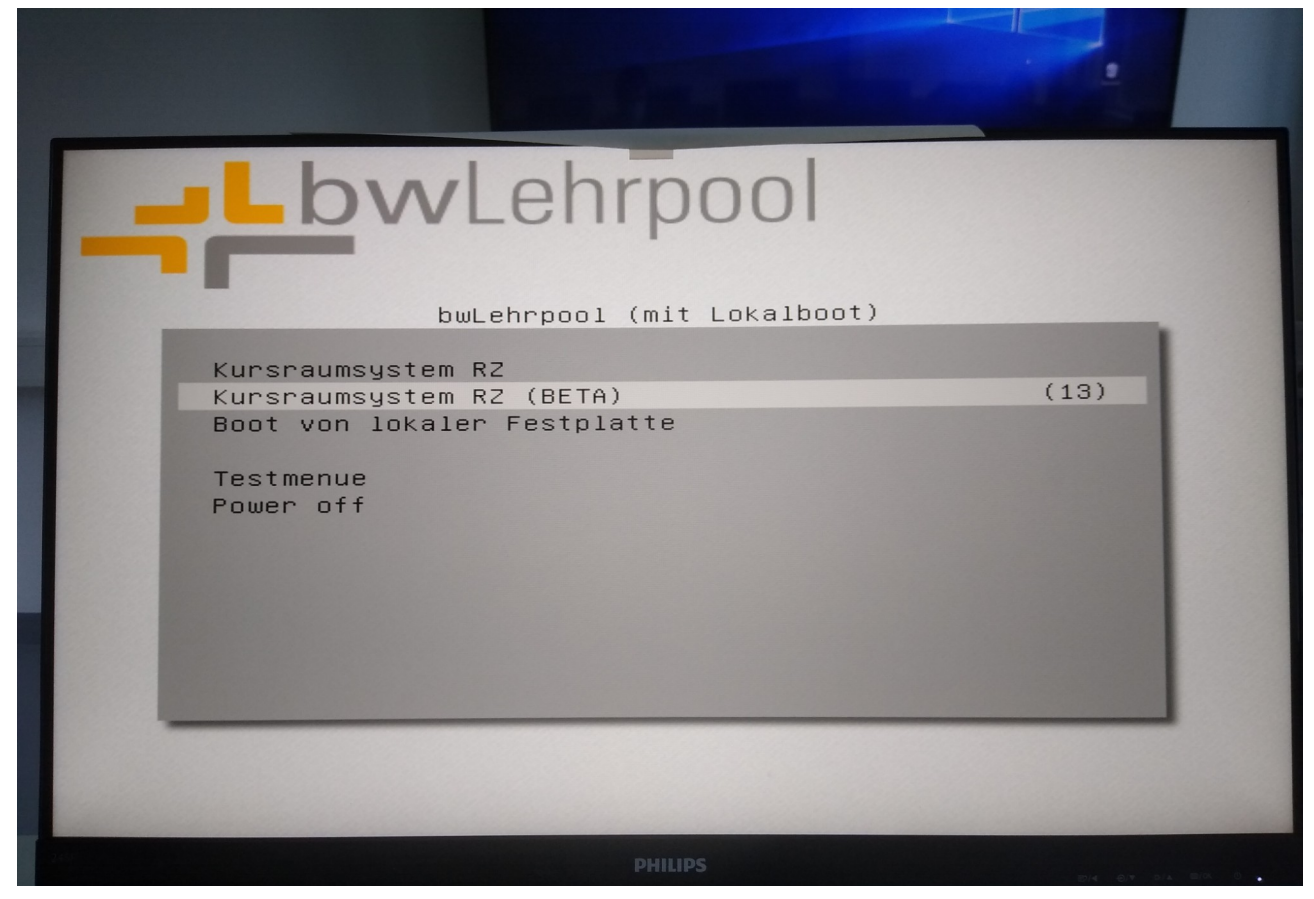

2. Einloggen via Uni-Account (falls ihr noch keinen habt, beim Rechenzentrum beantragen, [https://www.rz.uni-freiburg.de/services/uniaccount\)](https://www.rz.uni-freiburg.de/services/uniaccount)

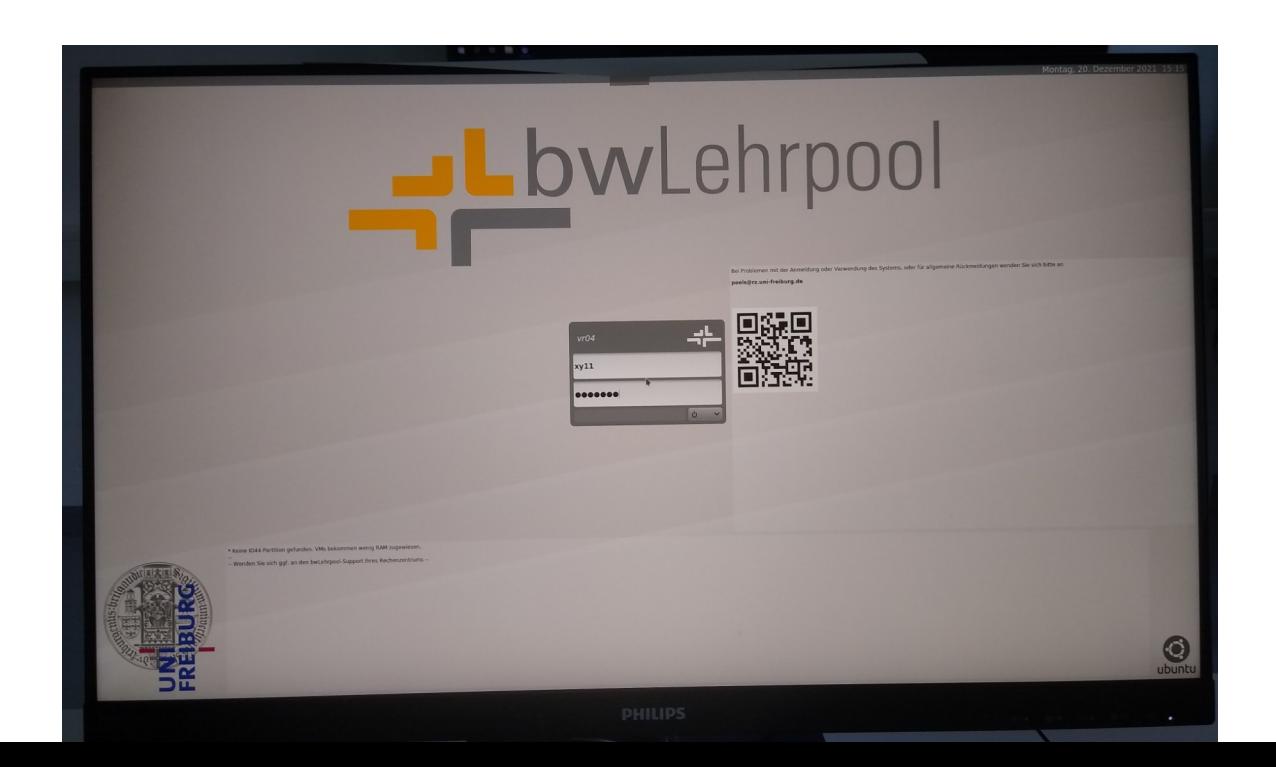

3. Gewünschtes Image auswählen; für gewöhnlich wird es das CIP Chemie Image sein, das ganz oben in der Liste erscheint

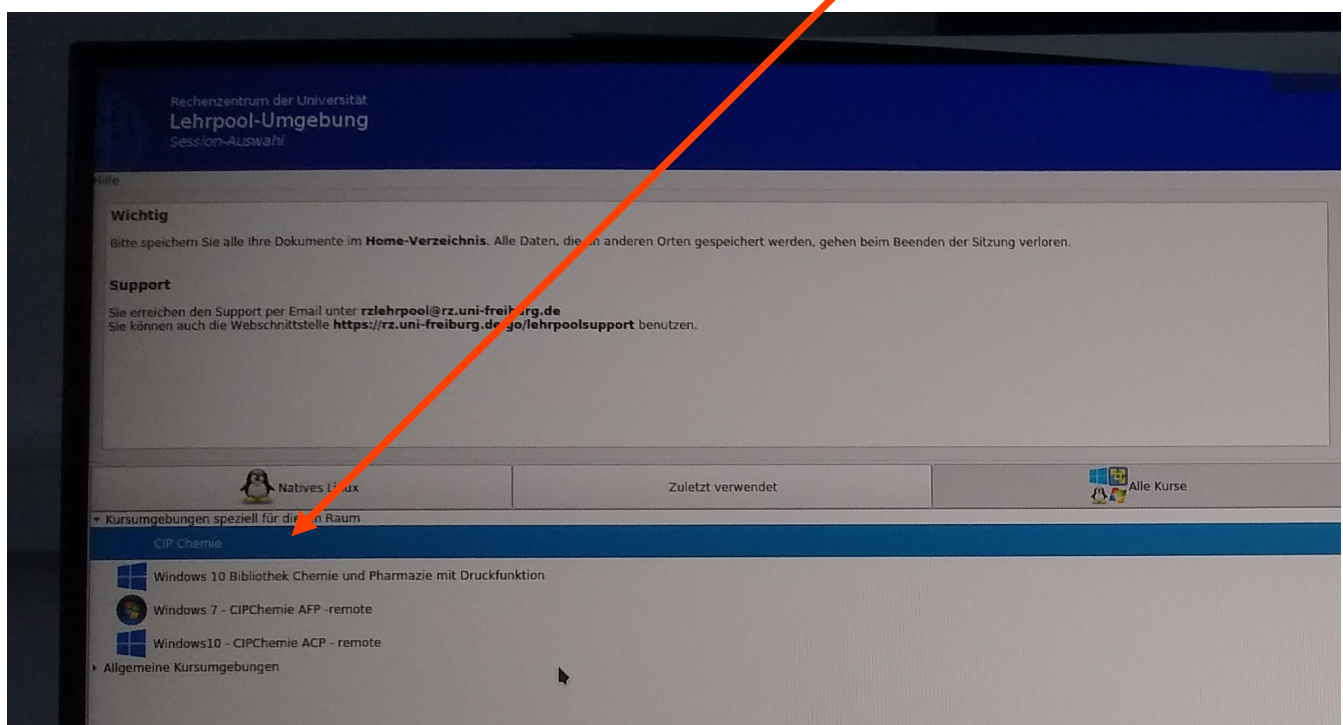

3. Bei jedem Neustart gehen alle gemachten Einstellungen und gesicherten Daten verloren; die Daten also entweder auf eurem Netzwerkspeicher und dort unter home speichern, oder extern, beispielsweise auf einem USB-Stick $\Box$ 

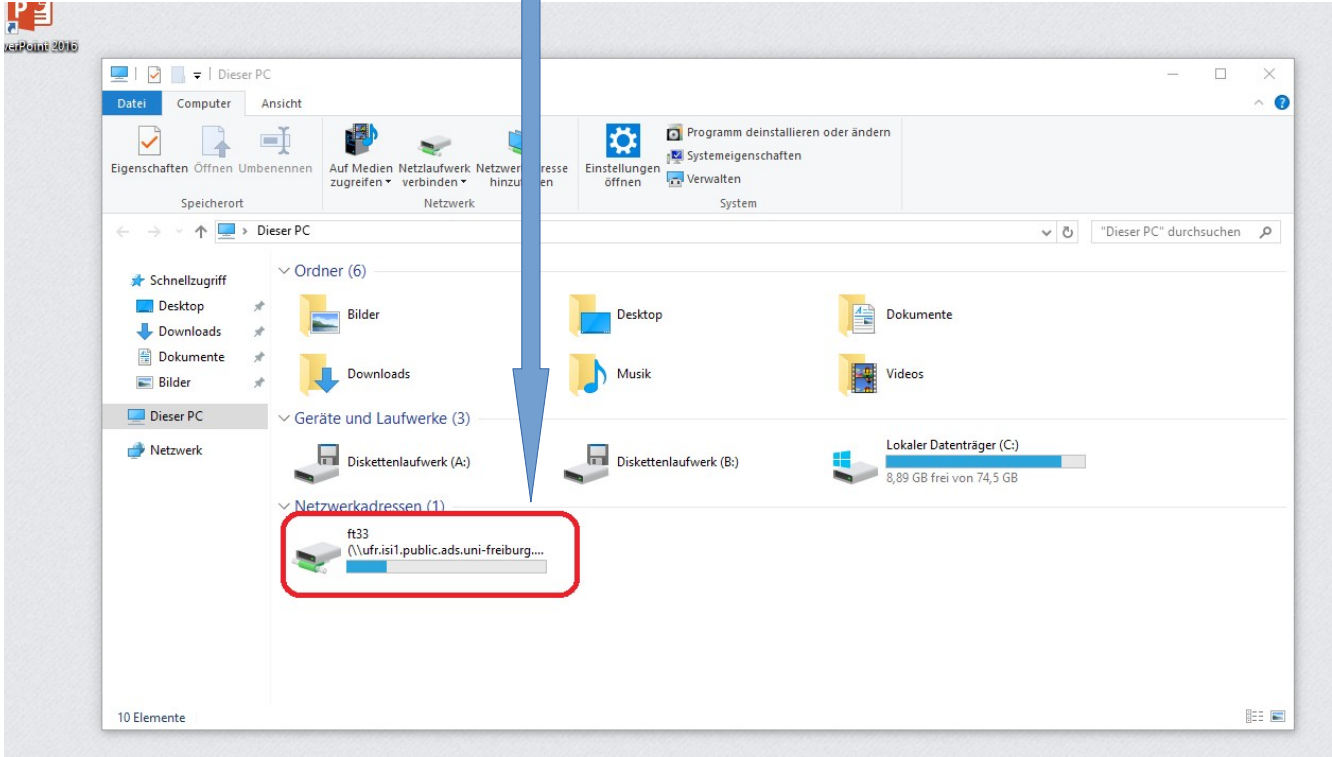

## **Virtual Reality – Rechner**

Dieses sind die 4 großen Rechner ganz vorne und in der 2. Reihe. Die VR-Brillen können zur Zeit leider noch nicht ausgeliehen werden; wir arbeiten aber unter Hochdruck daran.

Um hier die VR nutzen zu können, muss das lokale Windows gestartet werden.

1. Dazu beim Start der Rechner, sobald eine Anzeige am Monitor erscheint, Esc gedrückt halten.

2. Anschließend muss die VR-Brille mit dem Rechner verbunden werden; dazu das Kabel der VR-Brille in das Kabel stecken, das am Rechner hängt.

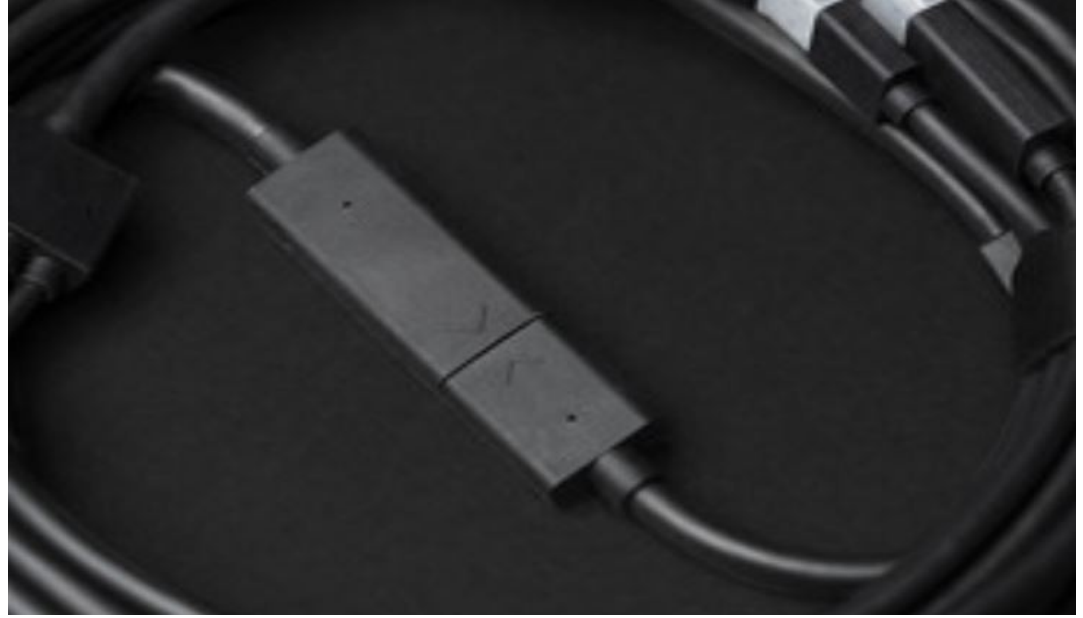

## 3. Steam VR starten

- 4. Mit der weißen Fernbedienung die 4 Basisstationen auf ON stellen
- 5. Controller verbinden; dazu auf das Controller-Symbol klicken und den Anweisungen folgen

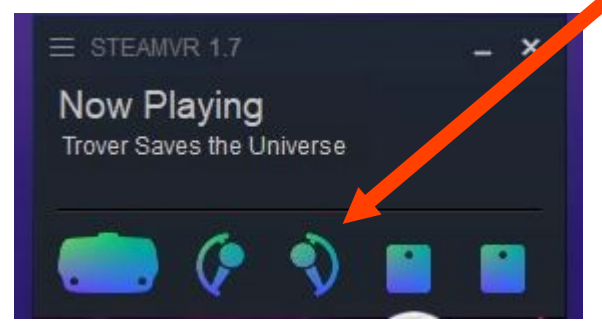

6. VR-Brille aufziehen und die gewünschte Applikation starten. Ein Tutorial zur grundsätzlichen Benutzung gibt es beispielsweise hier: <https://www.youtube.com/watch?v=wDcMgWAJt9Y> Es ist auf jeden Fall empfehlenswert, auch das Tutorial des gewünschten Programms anzuschauen, um sich in die Bedienung einzufinden.

Zur Benutzung von Nanome muss aktuell noch ein eigener (kostenloser) Account erstellt werden.

Bei Fragen oder Anregungen einfach bei [cip-support@cl.uni-freiburg.de](mailto:cip-support@cl.uni-freiburg.de) melden.